#### 112 年教育體系資安專業訓練課程第 2 梯次說明

一、課程資訊

指導單位:教育部

- 主辦單位:國立政治大學
- 承辦單位:教育部教育體系資安職能訓練計畫
- 合辦單位:國立成功大學 教育部教育網站資安弱點掃描防護服務計畫 課程內容:依<第六項>班次安排
- 課程地點:

1.實體課程:預計政大公企中心(近捷運東門站)。

2. 線上課程: 預計於課程前三天以 email 通知, 報名時請務必提供 正確信箱。

#### 二、參加對象

教育部所屬機關(構)、公私立大專校院、臺灣學術網路區域網路中心 及縣市教育網路中心、常設試務機構、教育部委辦、補(捐)助計 畫,其所屬辦理資訊相關業務之人員。

- 三、報名方式
	- (一) 自即日起開放報名,一律採網路報名。 報名網址: <https://tp2rc.tanet.edu.tw/taxonomy/term/31> 服務專線:(02)2938-7185
	- (二) 請依「教育體系資通安全專業課程報名流程」說明:
		- 1. 無[「我的](https://www.cp.gov.tw/portal/cpinit/Register.aspx) E 政府」帳號者,需先註冊。
		- 2. 使用「我的 E 政府」帳號登入「e 等公務園+[學習平臺」](https://elearn.hrd.gov.tw/mooc/index.php),於 「個人資料」頁面查看「平臺識別編號」。
		- 3. 無[「政治大學活動報名」](https://moltke.nccu.edu.tw/Registration/login.jsp)網站帳號者,需先註冊。
		- 4. 活動報名頁面填寫問卷完成報名程序。
	- (三) 預設報名狀態為「登記/候補」,按報名程序完備時間依序錄取, 各班次各單位正取以 2 人為限,其餘列為備取。
	- (四) 政治大學台北第二區網中心將於各門課程開課日一週之前,以電 子郵件通知報名人員錄取結果,並於開課日三日前由主辦單位提 供線上課程連結、課程表等相關資訊。

四、評量及學習時數認證

課後由參訓人員自行登入「e 等公務園+學習平臺」完成評量,並由系 統自行審核發送認證時數。需要各項學習時數證明人員,註冊「我的 E 政府 | 帳號時,請務必填寫完整姓名與身分證字號。

- 五、訓練注意事項
	- (一) 各訓練課程內容,請參閱政大台北第二區網中心網頁。
	- (二) 若有班級異動或停開課程,[以政大台北第二區網中心網](https://tp2rc.tanet.edu.tw/taxonomy/term/31)頁公告為 主。

六、班次安排

| 班<br>次         | 日期                                    | 訓練名稱                                | 課程大綱                                                                                                    | 時<br>數 | 名額             | 講師                |
|----------------|---------------------------------------|-------------------------------------|----------------------------------------------------------------------------------------------------|--------|----------------|-------------------|
| $\mathbf{1}$   | $4$ 月28日(五)<br>$09:30-16:00$          | 網站應用程式<br>安全<br>(由成大弱掃防護<br>團隊主辦課程) | 網站應用程式弱點掃描指南<br>1.<br>2.<br>網站應用程式常見弱點解析<br>與實作<br>3.<br>網站應用程式常見資安風險<br>-滲透測試實務                                                               | 5      | 線上 120         | 林敬皇<br>陳昱崇<br>蔡佩儒 |
| $\overline{2}$ | $6$ 月 20日(二)<br>$13:30-16:30$         | 業務持續運作<br>管理                        | 1.<br>什麼是 BCM<br>2.<br>如何做 BCM<br>3.<br>營運衝擊分析 BIA<br>風險評估分析 RA<br>4.<br>5.<br>營運持續運作計畫 (BCP)<br>6.<br>備份機制                                    | 3      | 線上80<br>實體 40  | 何鴻汶               |
| 3              | $6$ 月 28日(三)<br>$09:00-12:00$         | 資安治理成熟<br>度評估                       | 1.<br>資安威脅趨勢<br>2.<br>政府資安管理現況<br>3.<br>政府資安治理                                                                                                 | 3      | 線上 80<br>實體 40 | 林逸塵               |
| $\overline{4}$ | $6$ 月 28日(三)<br>$13:30-16:30$         | 資安稽核實務                              | 1.<br>資安稽核簡介<br>2.<br>資安稽核種類與方法<br>3.<br>資安稽核程序<br>受稽核單位注意事項<br>4.                                                                             | 3      | 線上80<br>實體 40  | 林逸塵               |
| 5              | $6$ 月 $30$ 日 $(\pm)$<br>$13:30-16:30$ | 安全軟體發展<br>生命週期<br>(SSDLC)           | 1.<br>SSDLC 基礎概念簡介<br>2.<br>SSDLC 需求階段<br>3.<br>SSDLC 設計階段<br>SSDLC 開發階段<br>4.<br>5.<br>SSDLC 測試階段<br>6.<br>SSDLC 部署與維運階段<br>7.<br>教育體系案例與改善建議 | 6      | 線上80<br>實體 40  | 翁御舜               |

七、個資保護聲明

為辦理「教育部 112 年教育體系資安專業教育訓練」,報名網站所蒐 集之個人資訊,僅存放於教育訓練報名系統,作為本次活動報名聯絡 用,非經當事人同意,不轉做其他用途,亦不會公佈任何資訊,並於 計畫結束後一個月內銷毀。如必填欄位提供資料不完整或不確實,將 無法完成本次活動報名申請。

# 教育體系資通安全專業課程 報名流程 **(**一般人員 **)**

目錄

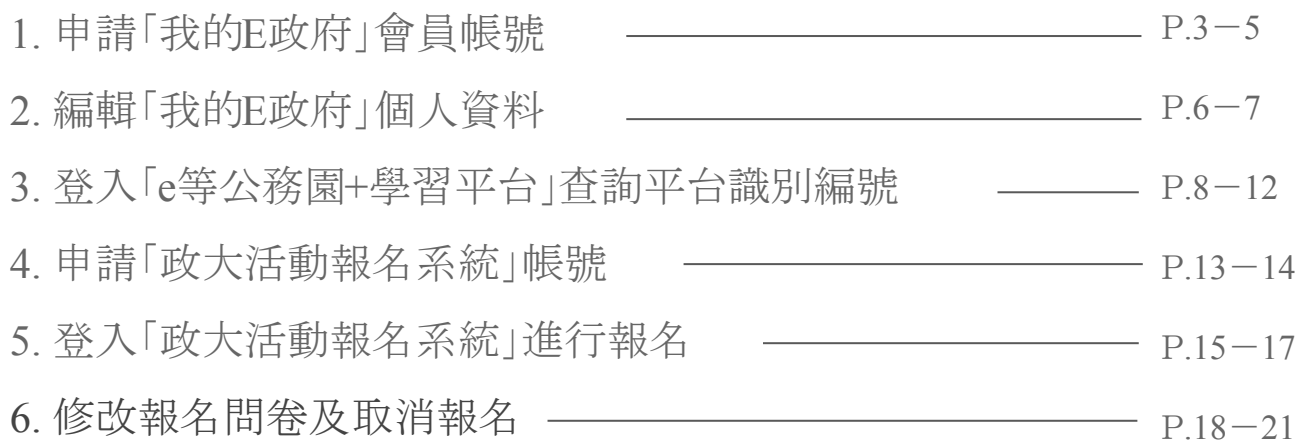

# 1.申請「我的E政府」會員帳號

點選「申請一般會員」 <https://www.cp.gov.tw/portal/cpinit/Register.aspx?sidcode=APP0000272>

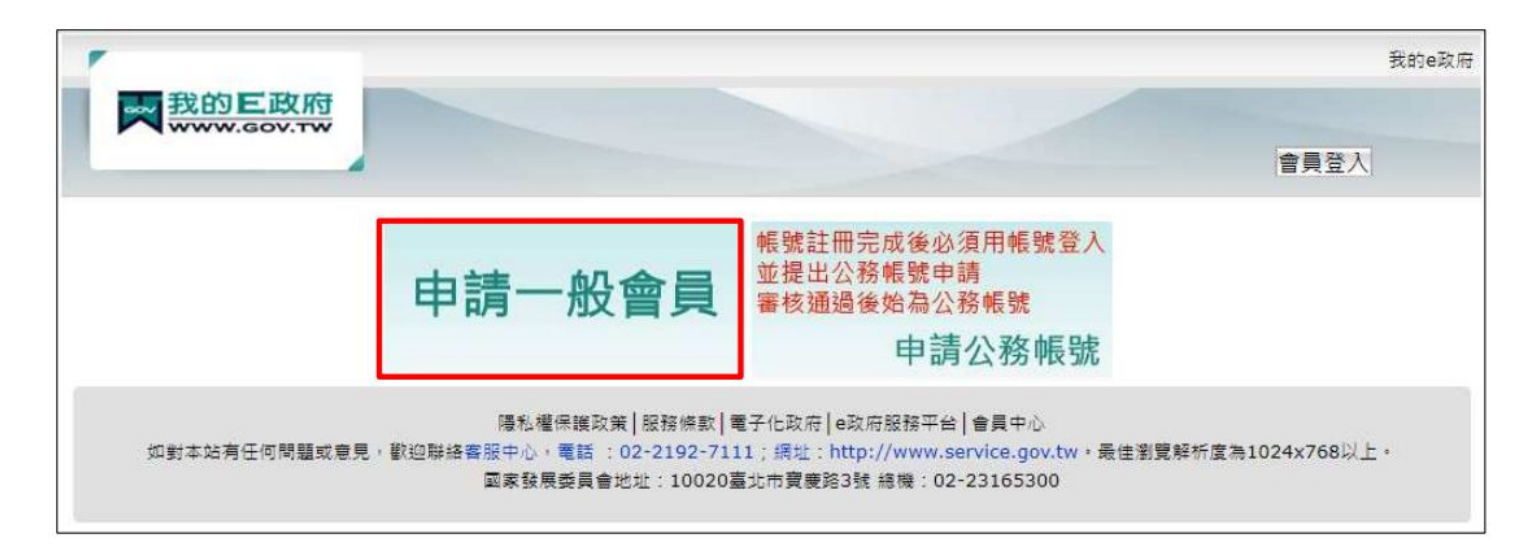

# 1.申請「我的E政府」會員帳號

### 填入會員資料後,點選「建立我的帳 戶 」

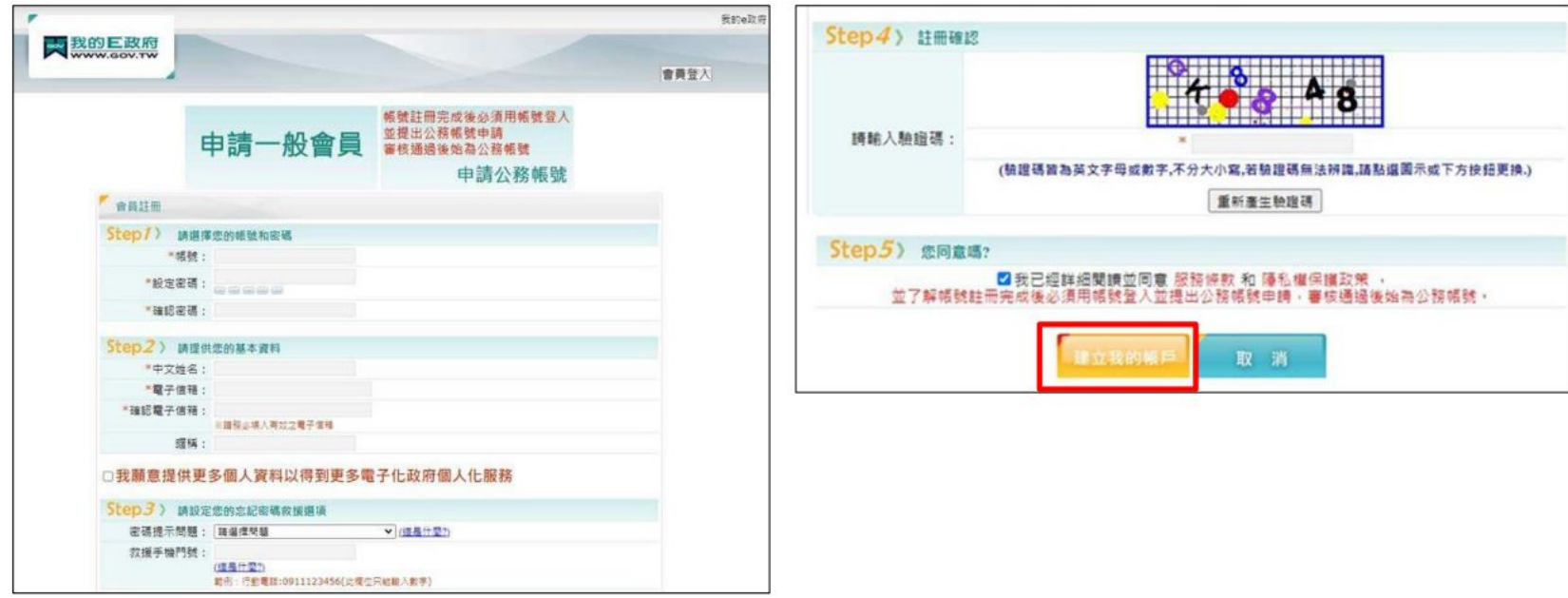

# 1.申請「我的E政府」會員帳號

#### 確認信箱收到「註冊成功通知信」後,點選右上角「會員登入 」

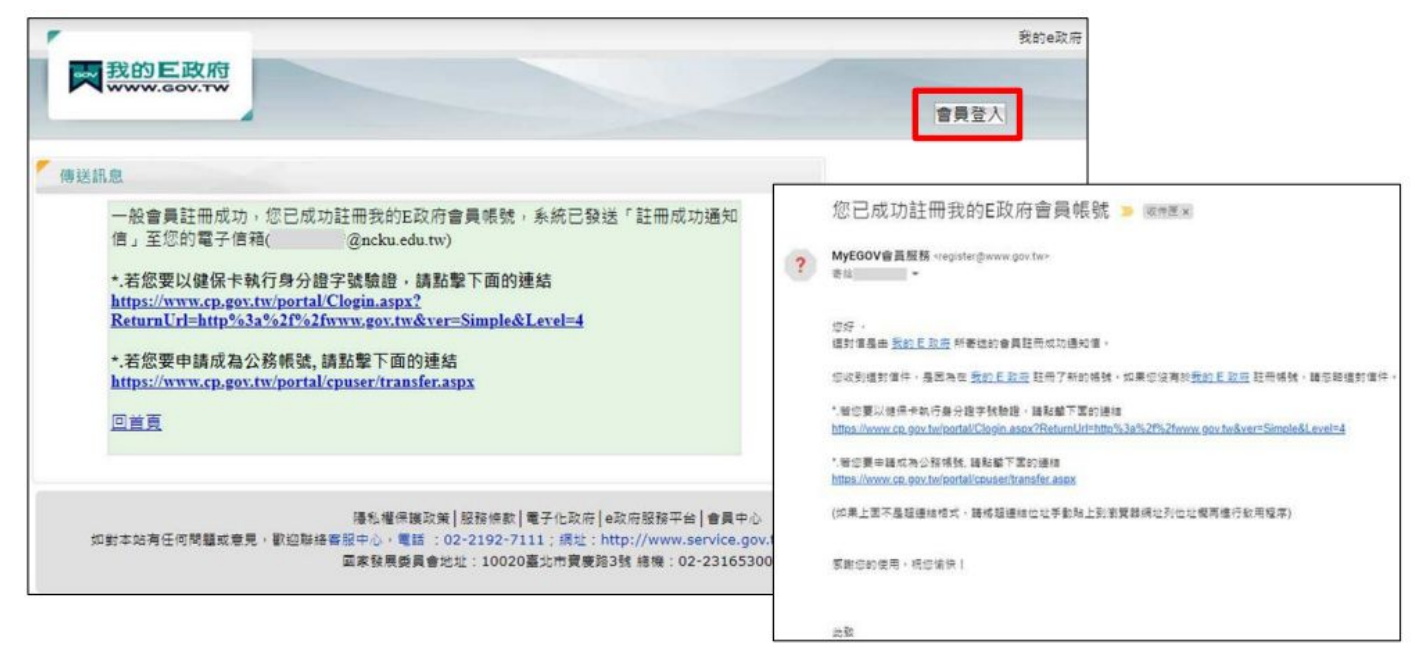

## 2.編輯「我的 E政府」個人資料

### 輸入帳密後,點選「登入 」

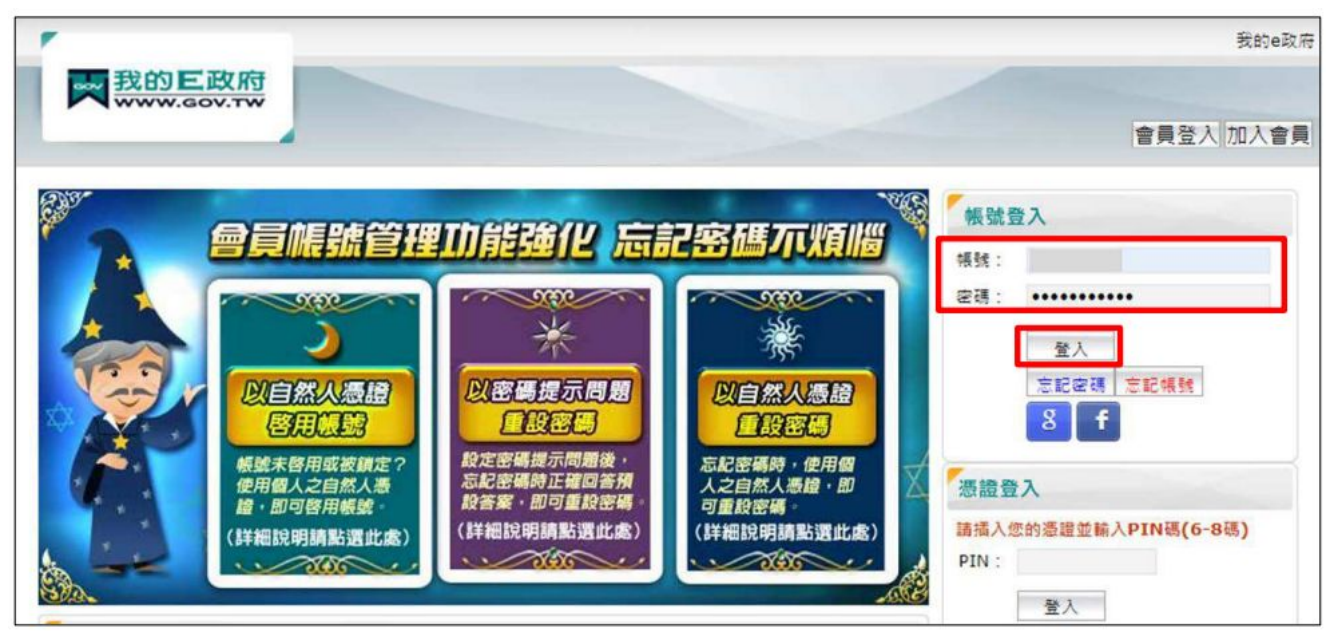

# 2.編輯「我的 E政府」個人資料

點選「個人資料維護」,請確認中文姓名填寫完整正確,並填入身分證字號

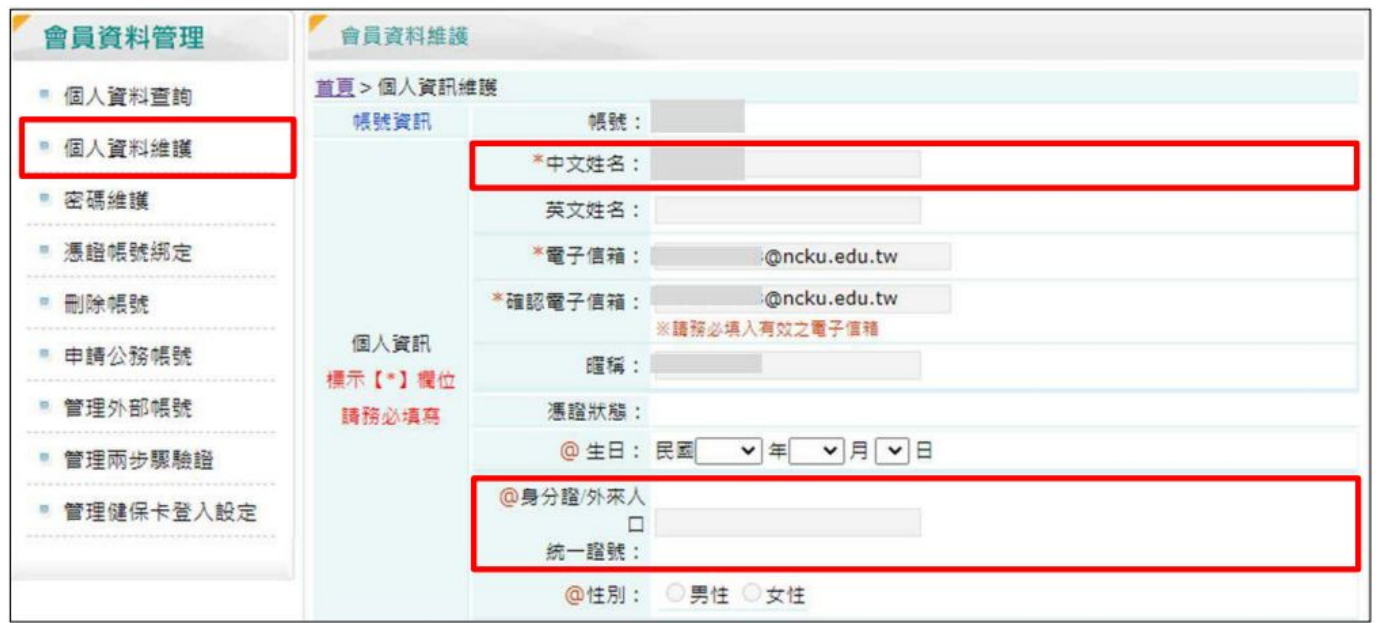

點選「登入」>選擇一般民眾登入>點選「我的e政府」

<https://elearn.hrd.gov.tw/mooc/index.php>

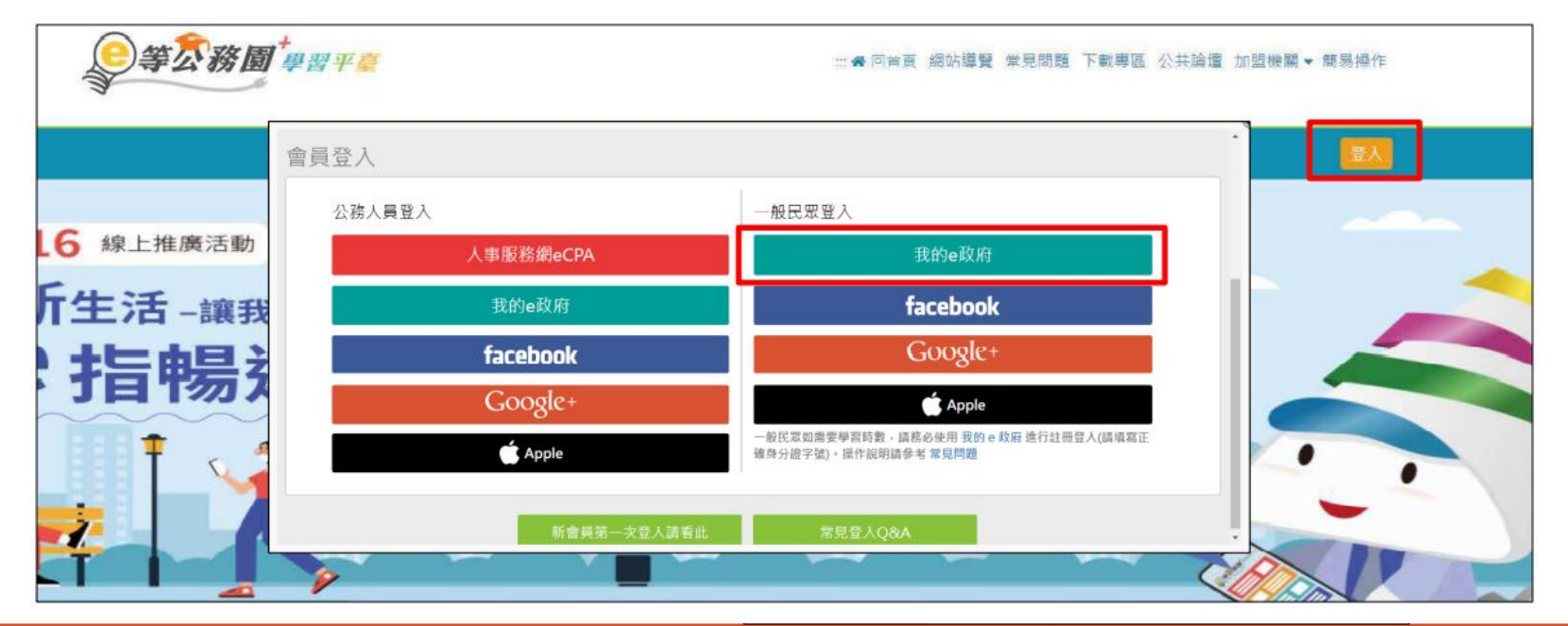

#### 點選「登入我的e政府」

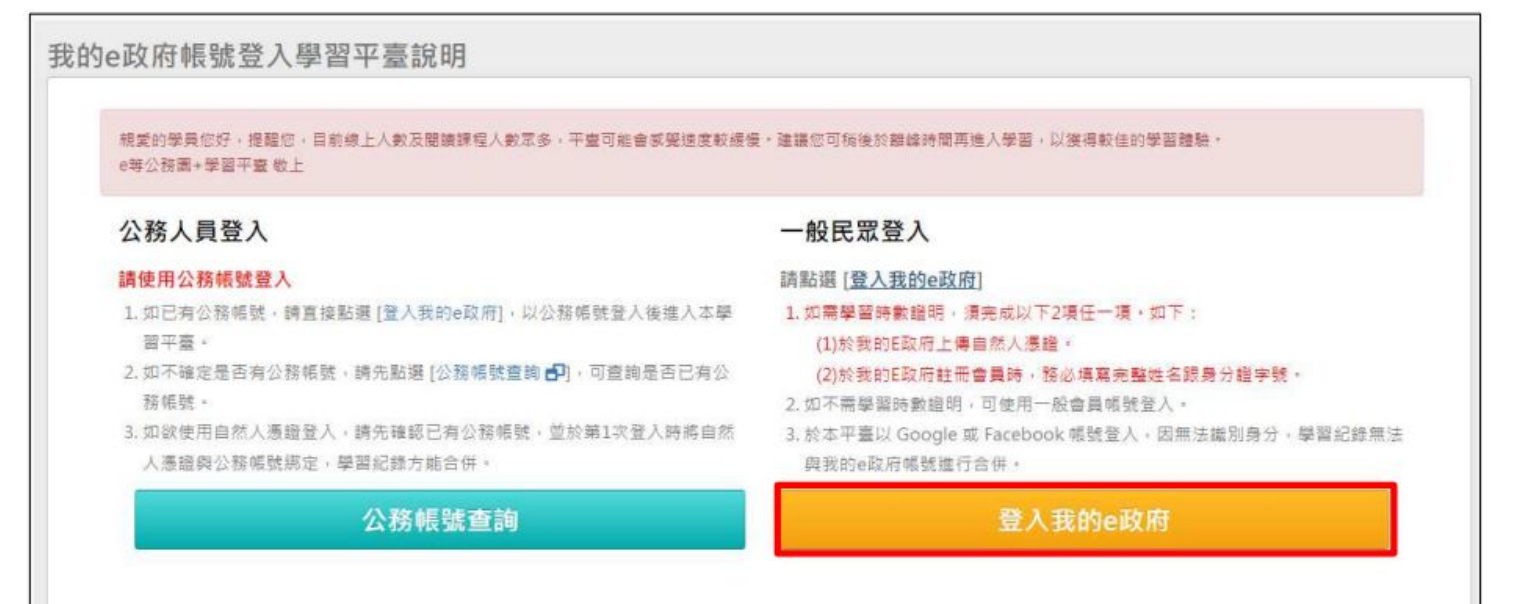

#### 確認會員規範條款後,勾選並點選「同意」

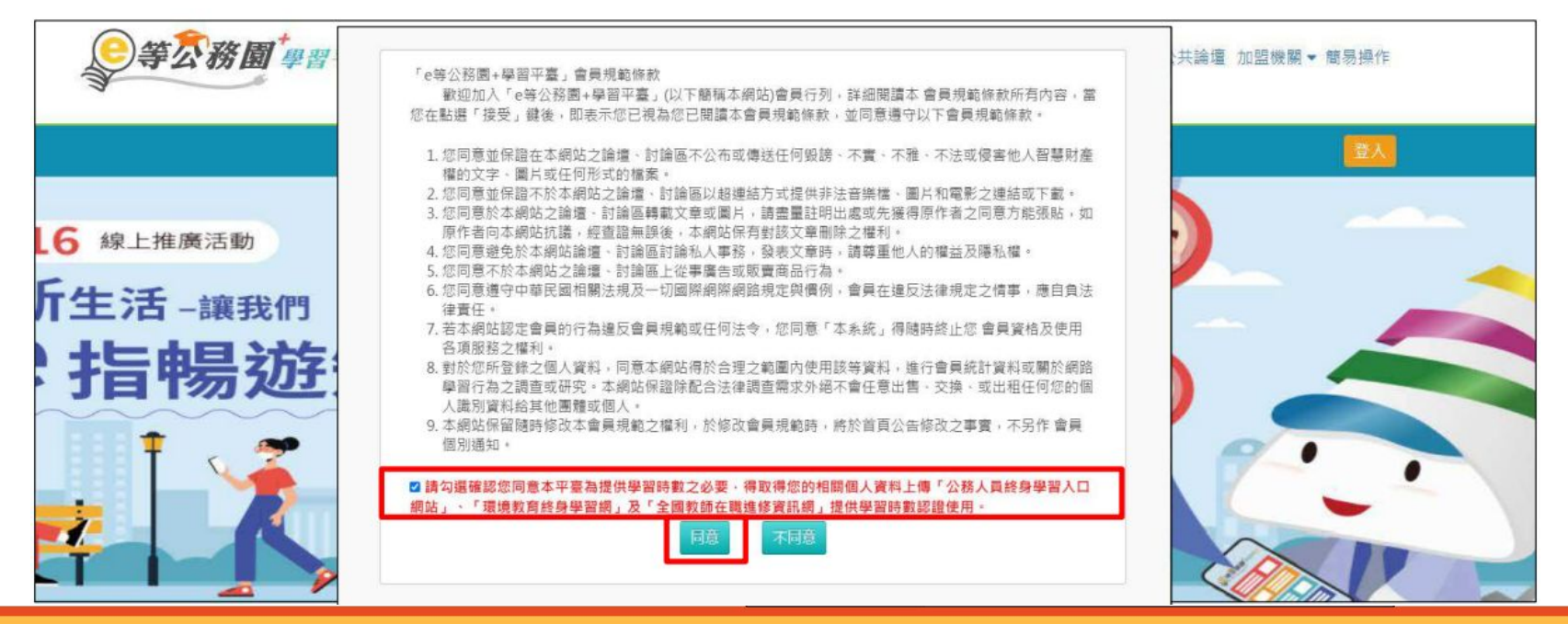

在個人專區>個人資料內填入暱稱後,點選「確定」即完成登入

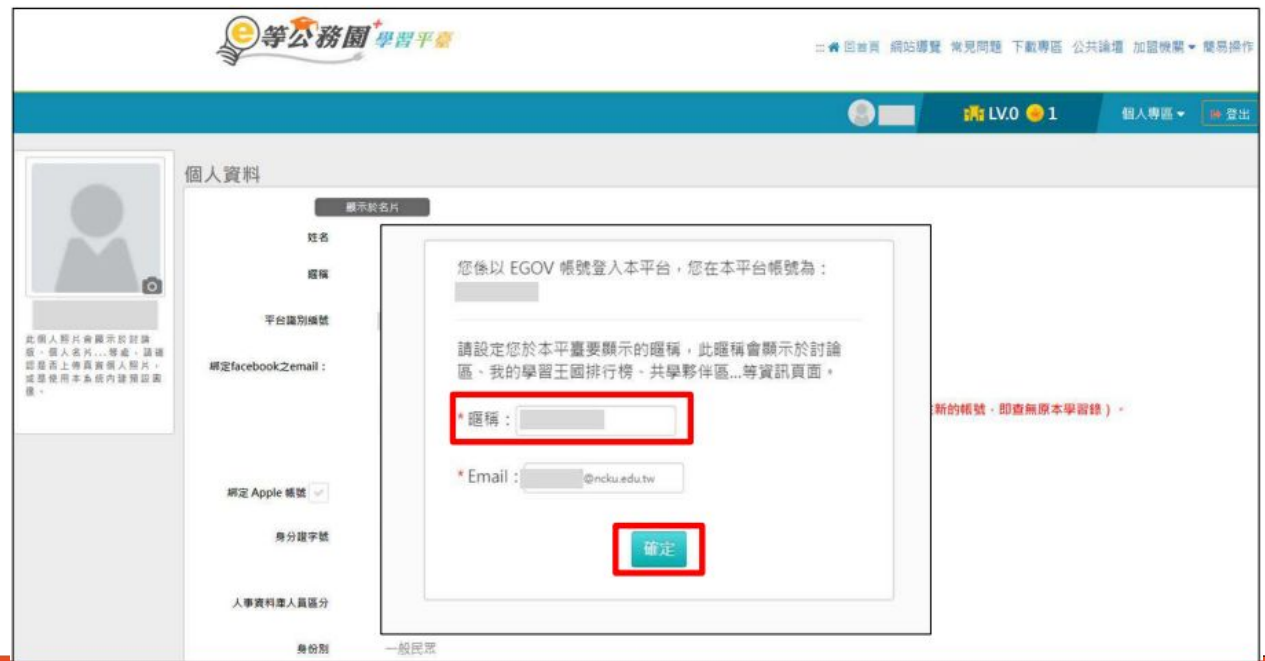

# 3.查詢平台識別編號

在個人專區 >個人資料內查詢「平台識別編號 」

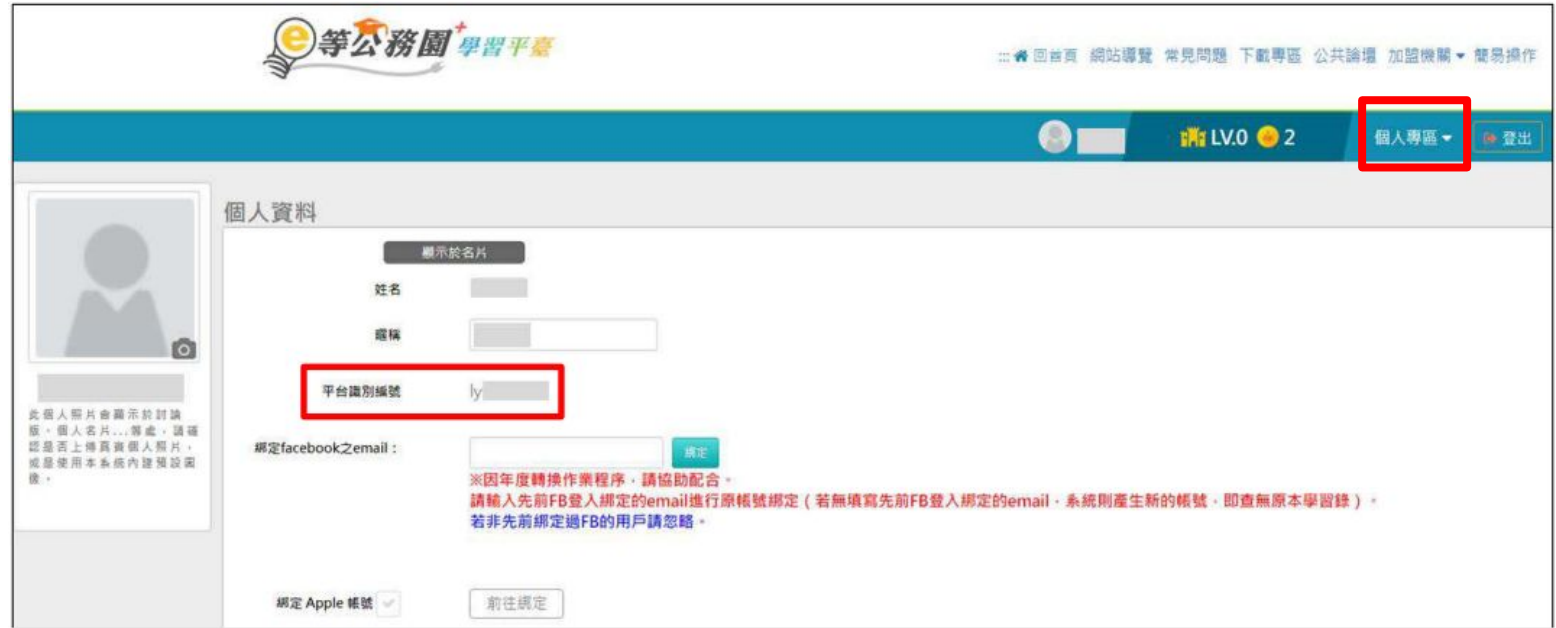

# 4.申請「政大活動報名系統」帳號

#### 點選「我要報名」

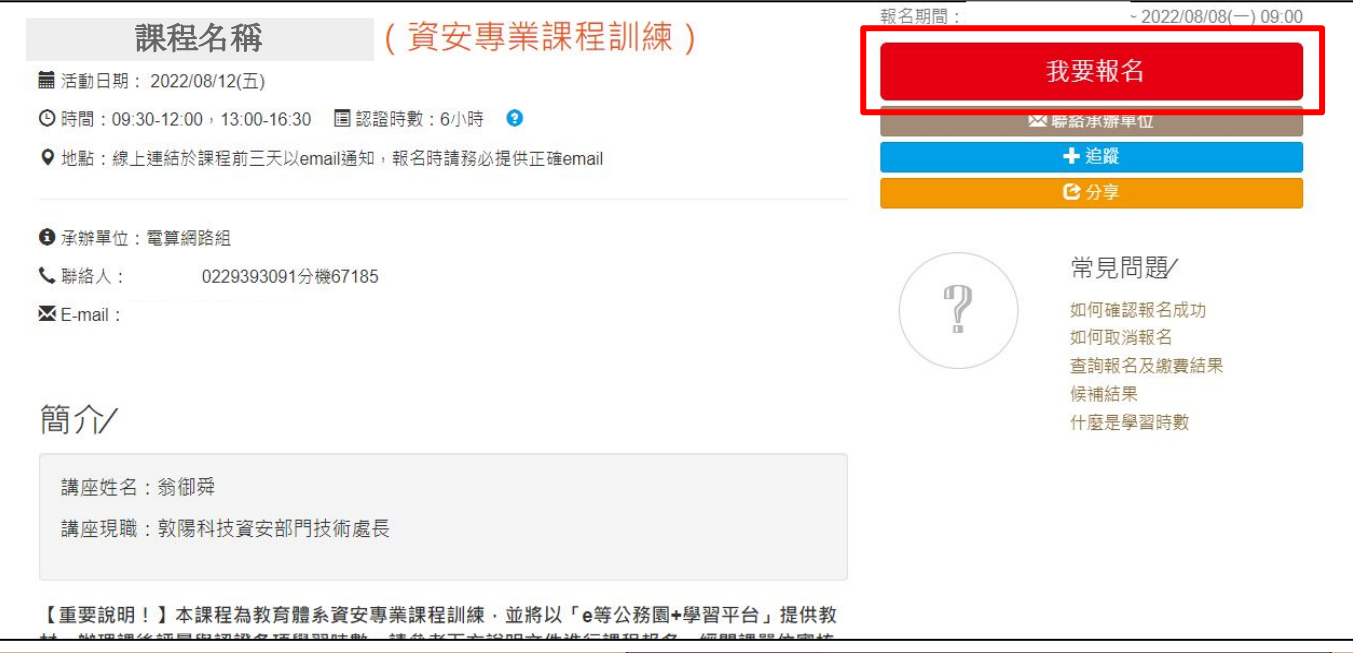

# 4.申請「政大活動報名系統」帳號

#### 填寫「校外人士申請帳號」,送出後確認收到「註冊完成」信件

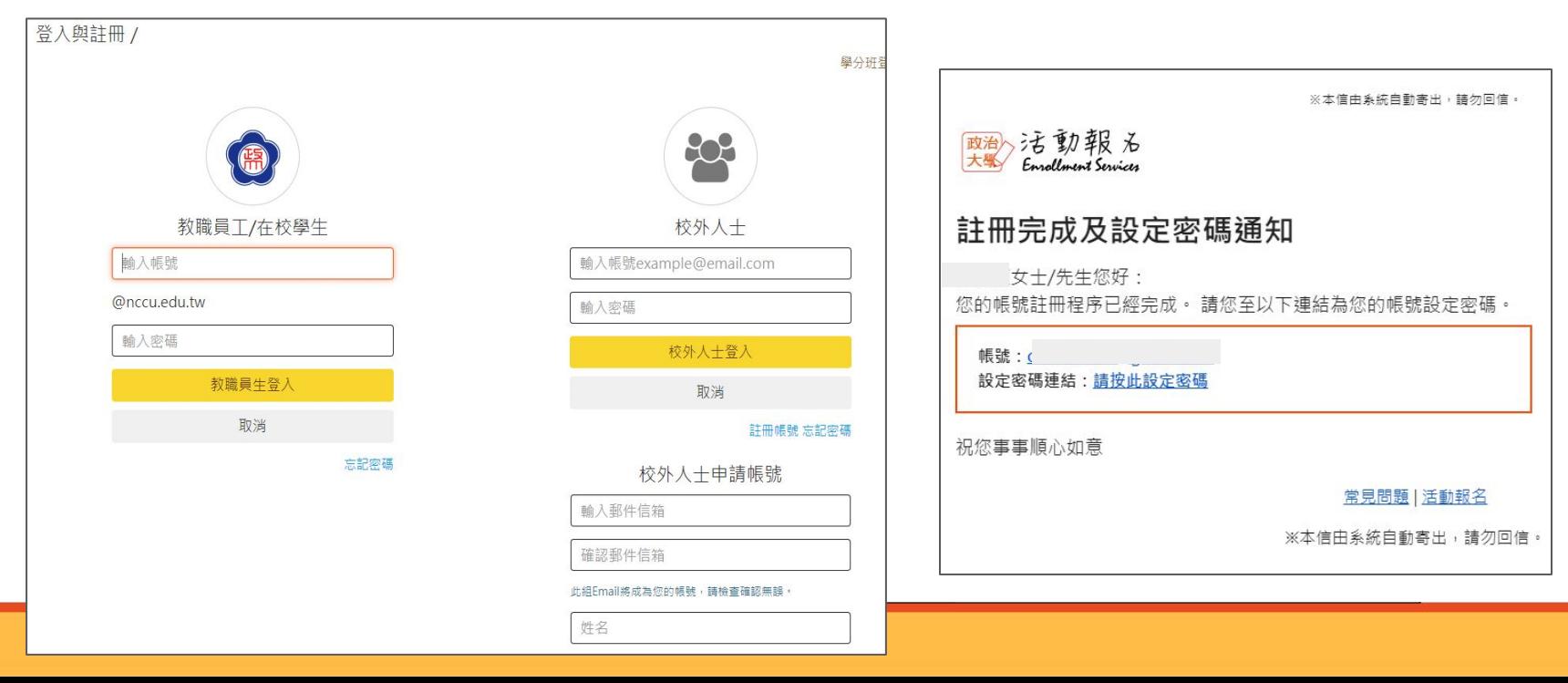

14

# 5.登入「政大活動報名系統」報名課程

#### 點選「我要報名」 >「登入」 報名期間: 2022/07/08(五) 09:00~2022/08/08(一) 09:00 課程名稱(資安專業課程訓練) 學分班 我要報名 ■ 活動日期: 2022/08/12(五) **① 時間: 09:30-12:00, 13:00-16:30 ■認證時數: 6小時 ● ※ 聯絡承辦車位** 22 +追蹤 Q 地點:線上連結於課程前三天以email涌知,報名時請務必提供正確email 2分享 校外人士 ← 全球單位: 雷算網路組 堂見問題 輸入帳號example@email.com **し 聯絡人** 0229393091分機67185 **In** 如何確認報名成功  $M$  Fumail 輸入密碼 如何取消報名 杳詢報名及繳費結果 校外人士登入 候補結果 取消 簡介/ 什麼是學習時數 詳冊帳號 忘記密碼 講座姓名: 校外人十申請帳號 講座現職: 輸入郵件信箱 確認郵件信箱 【重要說明!】本課程為教育體系資安專業課程訓練,並將以「e等公務園+學習平台」提供教 此組Email將成為您的帳號,請檢查確認無誤, 姓名 15

# 5.登入「政大活動報名系統」報名課程

#### 點選「下一步」

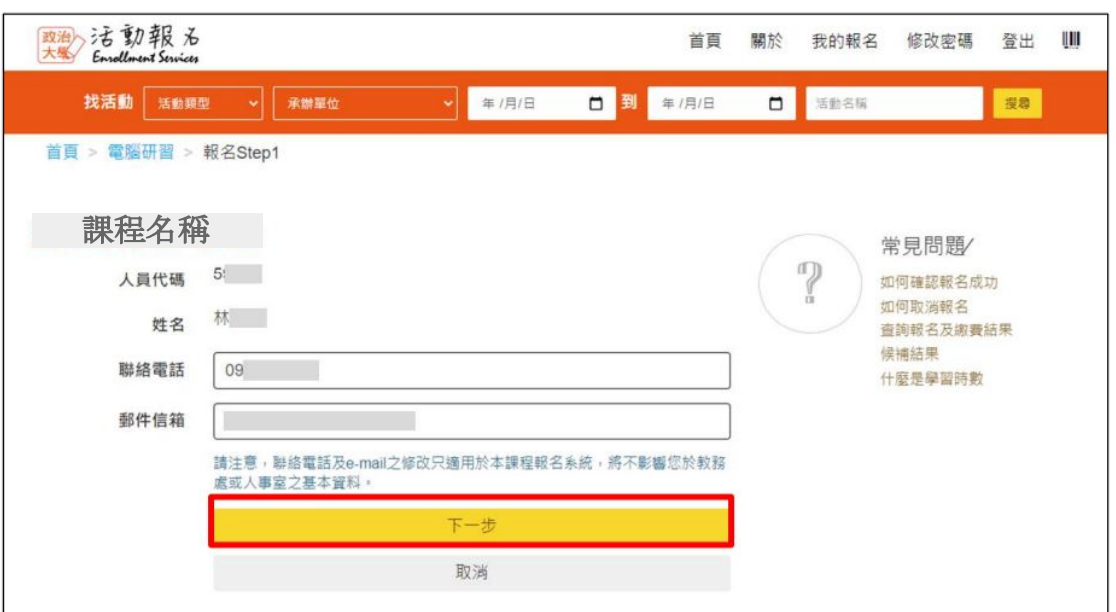

# 5.登入「政大活動報名系統」報名課程

#### 填寫問卷 >填入「e等公務園+學習平台」平台識別編碼

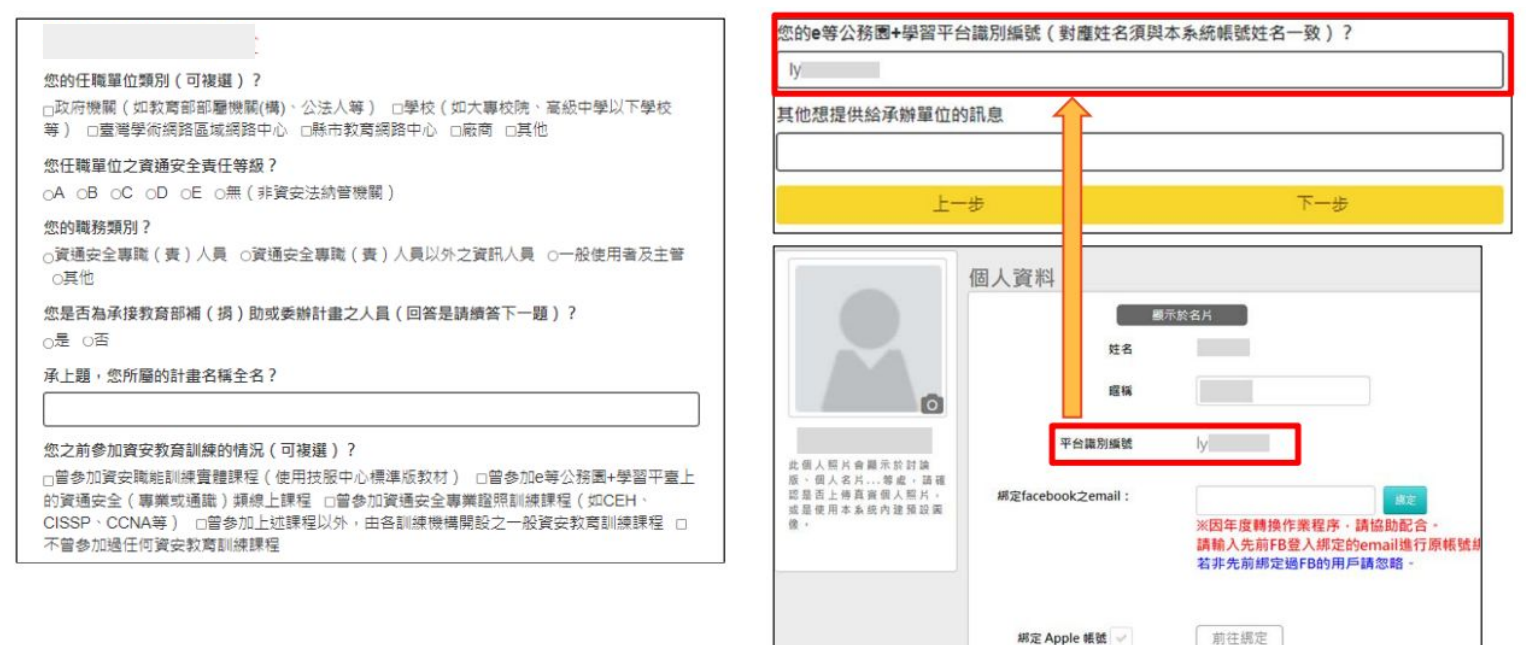

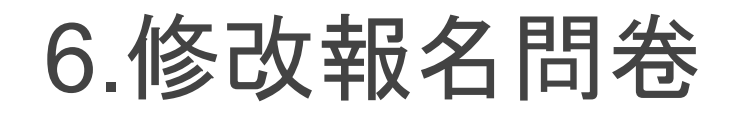

### 網頁右上方選取我的報名,點選課程下方填寫

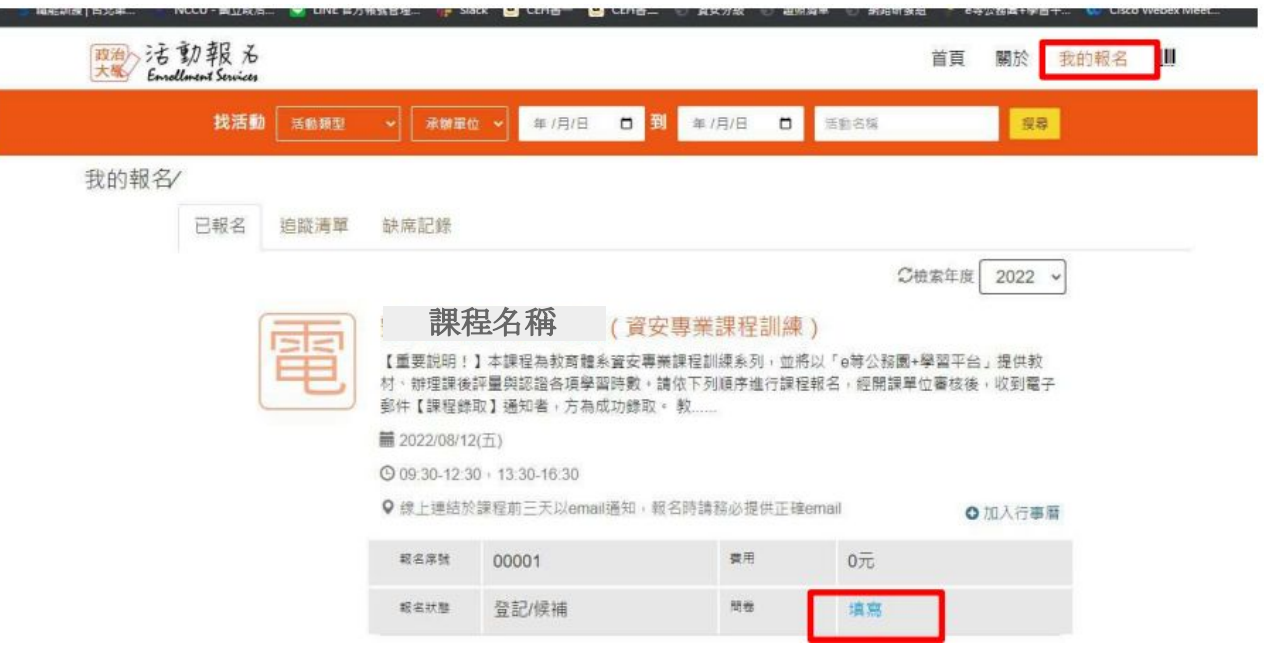

## 6.修改報名問卷

#### 進入問卷頁面,點選下方 送出

我的報名 > 問卷填寫

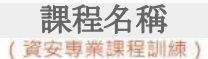

#### 您的任職單位類別(可複選) ?

□政府機關(如教育部部屬機關(構) · 公法人等) 29 校 (如大專校院、高級中學以下學校等) □臺灣學術網路區域網路中心 □縣市教育網路 中心 口蕨商 口耳道

#### 您任職單位之資通安全責任等級?

OA OB ●C OD OE O無 (非資安法納管機 開)

#### 您的職務頭別?

○資通安全專職(費)人員 ●資通安全專職 (責)人員以外之資訊人員 〇一般使用者及主管 ○耳他

您是否為承接教育部補(摘)助或委辦計畫之人 員(回答是請請答下一題)? **C是 4否** 

#### 承上题 · 您所屬的計畫名稱全名?

您之前参加資安教育訓練的情況 (可複選) ? 口首參加資安職能訓練實體課程(使用技服中心 標準版教材) □曾參加e等公務團+學習平臺上 的資通安全 (專業或通識)類線上課程 □営參加 資通安全專業證照訓練課程 (如CEH · CISSP · CCNA等) □偏參加上述課程以外,由各訓練機 横開設 ツー般容安教育群線建程 n 不曾参加通任

本次報名資安教育訓練課程的原因 (可複選) ? □提升個人資安領域的知識與能力 ■取得資通安 全專業課程訓練或資通安全通識教育訓練時數 门 取得公務人員終身學習時數 白主管機關要求參加 資安教育訓練 门耳他

為有效學習資安教育訓練課程內容·您更偏好哪 一種授課方式?

○實體類課程 ●線上同步直播課程 ○線上非同 步錄影課程 O各種授課方式都可以

承上題,影響您偏好的因素有哪些(可複選)? □可以與授課講師有效互動 □可以與其他學員有 效互動 2較無時間限制 2較無空間限制 口其 他

開於教育體系資安教育訓練課程 · 您希望未來提 供哪些配套措施 (可複選) ?

口希望上完系列課程後,有對應的正式考試或證 照可供考取以證明實力 口希望有更明確的課程藍 圖,引導學員循序漸進地上課 四希望各類課程常 瓶化,方便提早進行規劃 □其他

您的e等公務園+學習平台識別編號 (對應姓名須 與本系統帳號姓名一致) ?

wejli

#### 其他想提供給承辦單位的訊息

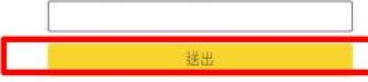

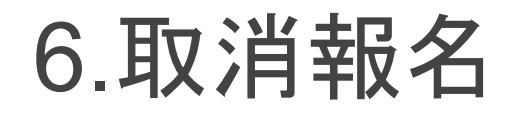

### 網頁右上方選取我的報名,點選課程

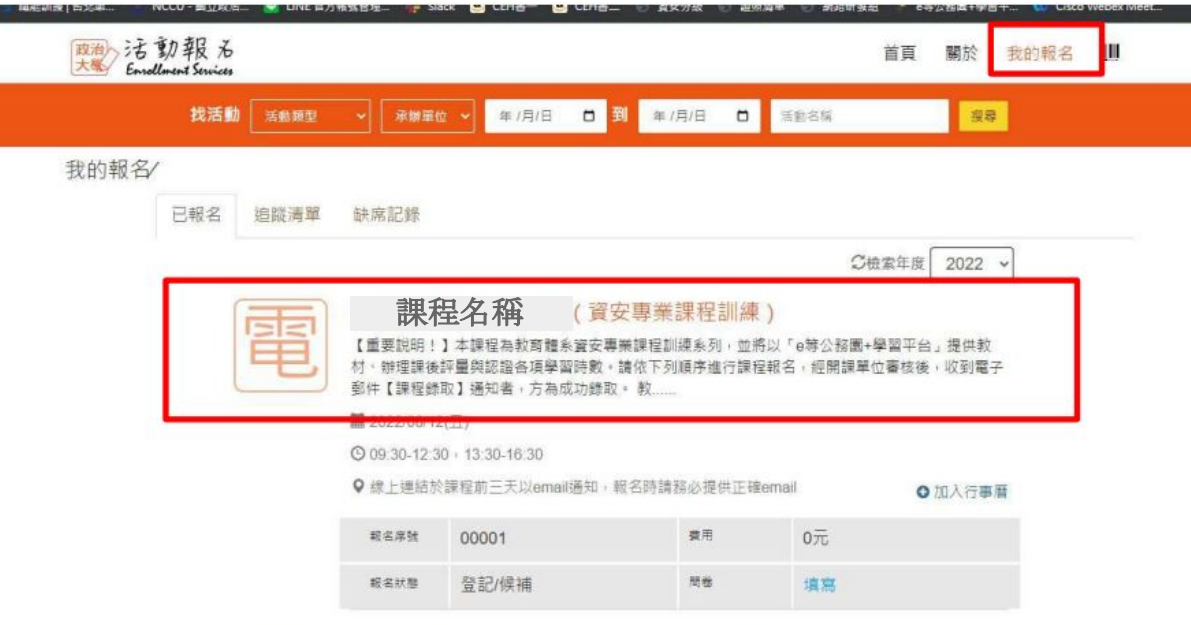

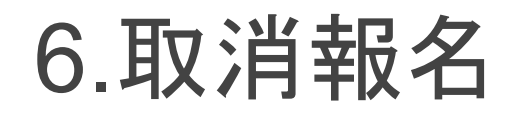

#### 進入課程頁面,右方取消報名

首頁 > 我的報名 > 已報名

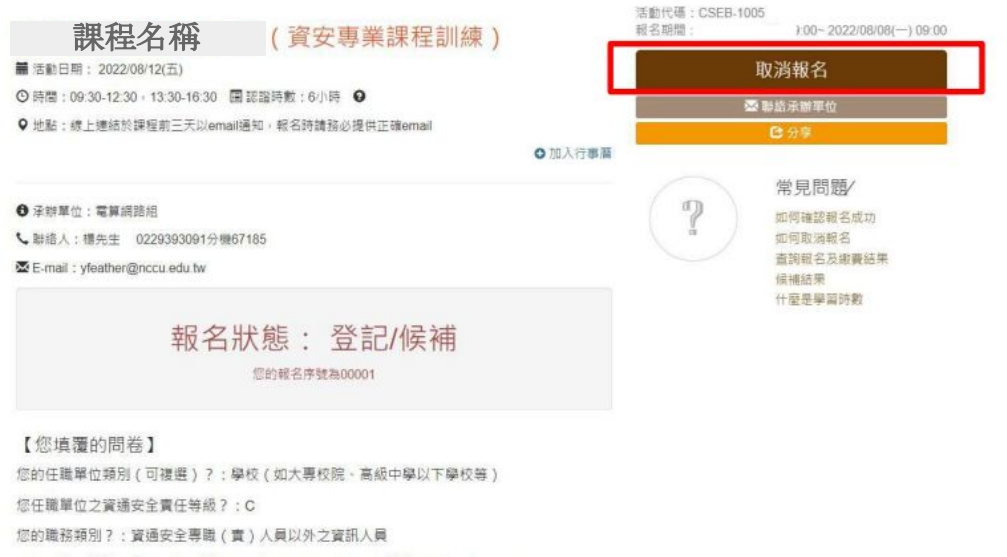

你显否独位控新察部请 / 据 \ 助可未始計畫ウ) 星 / 同盆星铸造盆下一颗 \ ? · 否